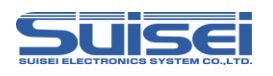

# **EFP-LC TypeE Supplementary manual**

# **(For RX66T**)

Suisei Electronics System CO.LTD., 1st Edition issue Apr. 2020

# **1. General Description**

This supplement contains information required for reading, writing and erasing data to/from Renesas Electronics RX66T series MCU with built-in flash memory.

# **2. Operating Environment and List of supporting MCU**

# **2.1 Operating Environment**

Use the MCU mentions in this supplement in an environment as follows.

Table2.1 Operating environment

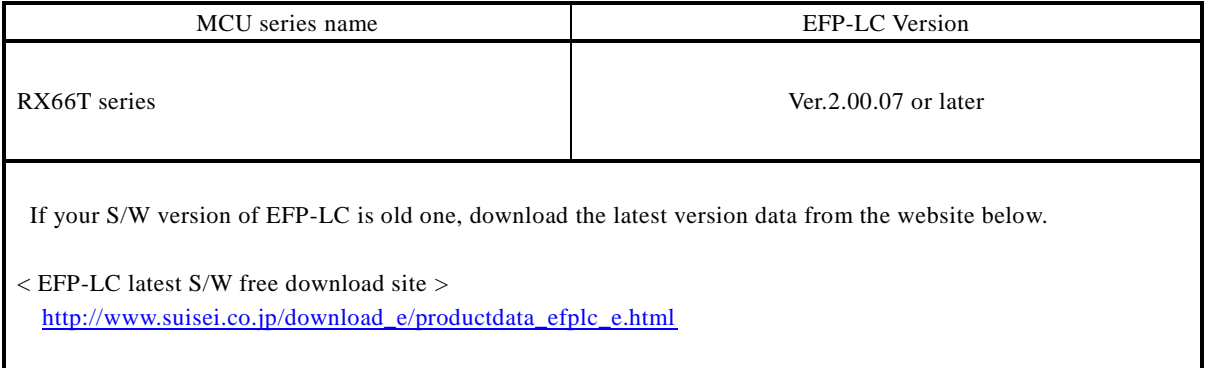

# **2.2 List of supporting MCU**

Show correspondence MCU table in [Table2.2](#page-0-0) The program to the RX family in EFP-LC needs the setting of the MCU type.

Please set MCU type by MCU set command of the script command.

Please refer to MCU set command of the EFP-LC instruction manual for the details of the **MCU set command**.

<span id="page-0-0"></span>Table2.2 List of supporting MCU

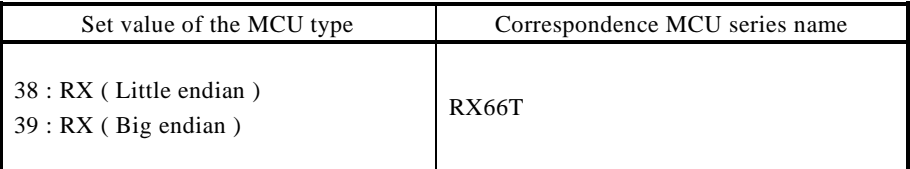

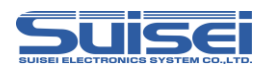

# **3 Connect EFP-LC with target system**

Please connect EFP-LC and the connection with the user target system using EF1TGCB-X( tip wire press cable ) or EF1TGCB-B(4 wire type target connection cable) to show it in [Fig3.1.](#page-1-0)

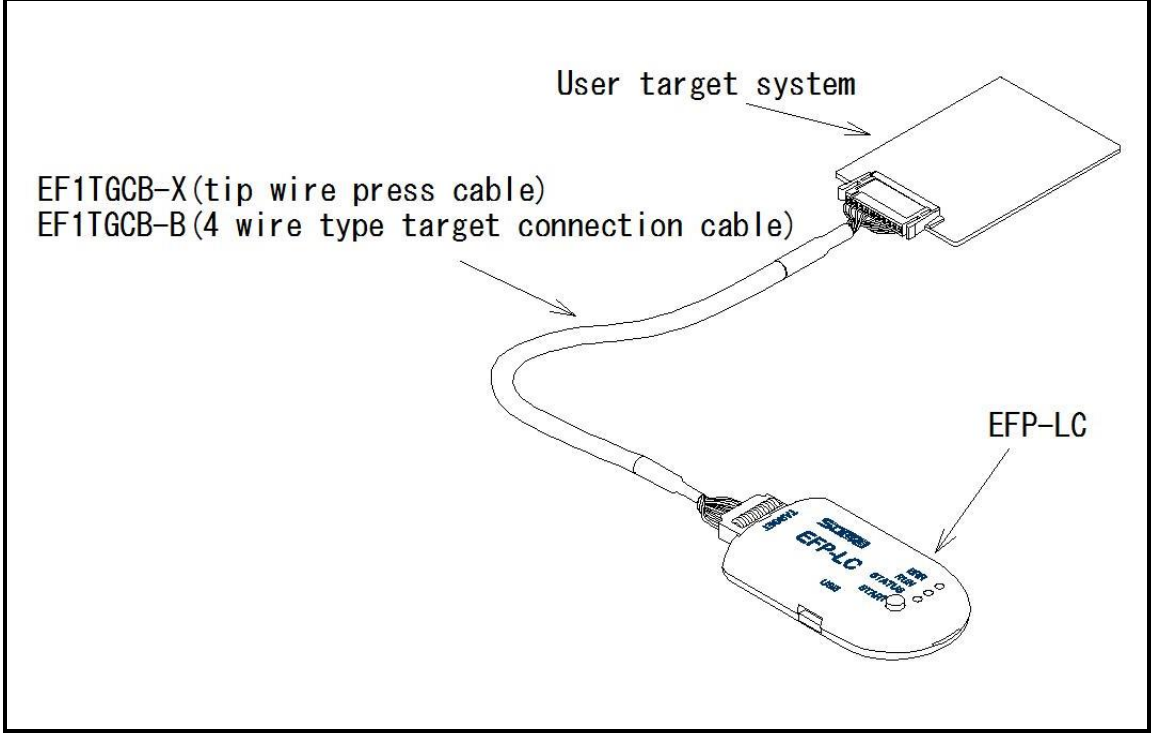

<span id="page-1-0"></span>Fig3.1 Connection with target system

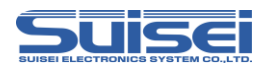

# **4 Pin Connection**

[Table4.1](#page-2-0) lists the connection of target connection cable pin of the RX66T series.

<span id="page-2-0"></span>

| Pin No.       | Target End Wire                     | Signal         | 4-wire Cable   | <b>MCU</b> Connection Pin For   | Input/Output  |
|---------------|-------------------------------------|----------------|----------------|---------------------------------|---------------|
| (EFP-LC side) | Color                               |                | Pin No.        | Serial Input/Output             | (writer side) |
| $\mathbf{1}$  | Orange/red dotted1                  | <b>GND</b>     | $\mathbf{1}$   | Connects to VSS pin *3          |               |
| 3             | Gray/red dotted1                    | T_VPP          | 4              | Unconnected<br>Open             |               |
| 4             | Gray/black dotted1                  | T_VDD          | 5              | Connects to VCC pin *1<br>Input |               |
| 8             | White/black dotted1                 | T_PGM/OE/MD    | 8              | Unconnected *4                  | Output        |
| 9             | Yellow/red dotted1                  | <b>T_SCLK</b>  | 6              | Unconnected                     | Output        |
| 10            | Yellow/black<br>dotted1             | T_TXD          | 7              | Connects to RXD pin*5           | Output        |
| 11            | Pink/red dotted1                    | T_RXD          | $\overline{c}$ | Connects to TXD pin*5           | Input         |
| 12            | Pink/black dotted1                  | T_BUSY         | 3              | Unconnected *4                  | Input/Output  |
| 14            | Orange/black<br>dotted <sub>2</sub> | <b>T_RESET</b> | 9              | Connects to RESET pin *2        | Output        |
| 16            | Gray/black dotted2                  | <b>GND</b>     | 10             | Connects to VSS pin *3          |               |

Table4.1 Connection of the Target Connection Cable Pin (RX66T series)

< Supplement of Pin Treatment >

\*1 : Supply VCC from user side to match source voltage of output buffer used on EFP-LC side with user side source voltage (VCC).

\*2 : Reset cancel is not carried out during using a writer. To execute user program, you sho uld therefore unplug the target connection cable to the writer. As for RESET output at writer side, see Note 2 in the page 4.

\*3 : The signal GND has 2 pins(No.1,16)of EFP-LC side connector. When connecting to the target board, you can connect with using only one pin, but connecting more than 2pins is recommended.

<Supplement for others >

\*4: When the Handling of mode pins is not possible with a user target board, please be connected to the mode terminal of MCU. T\_PGM/OE/MD = "H" Output, T\_BUSY = "L" Output

\*5: Connect to the pins (boot mode SCI interface pins) described in the table of "I / O pins used in boot mode" in the MCU ha rdware manual.

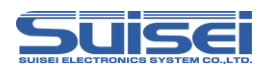

# **5 User target recommendation circuit**

# **5.1 User target recommendation circuit**

A recommended sample of user target MCU peripheral circuit for RX66T is shown in [Fig5.1.](#page-3-0)

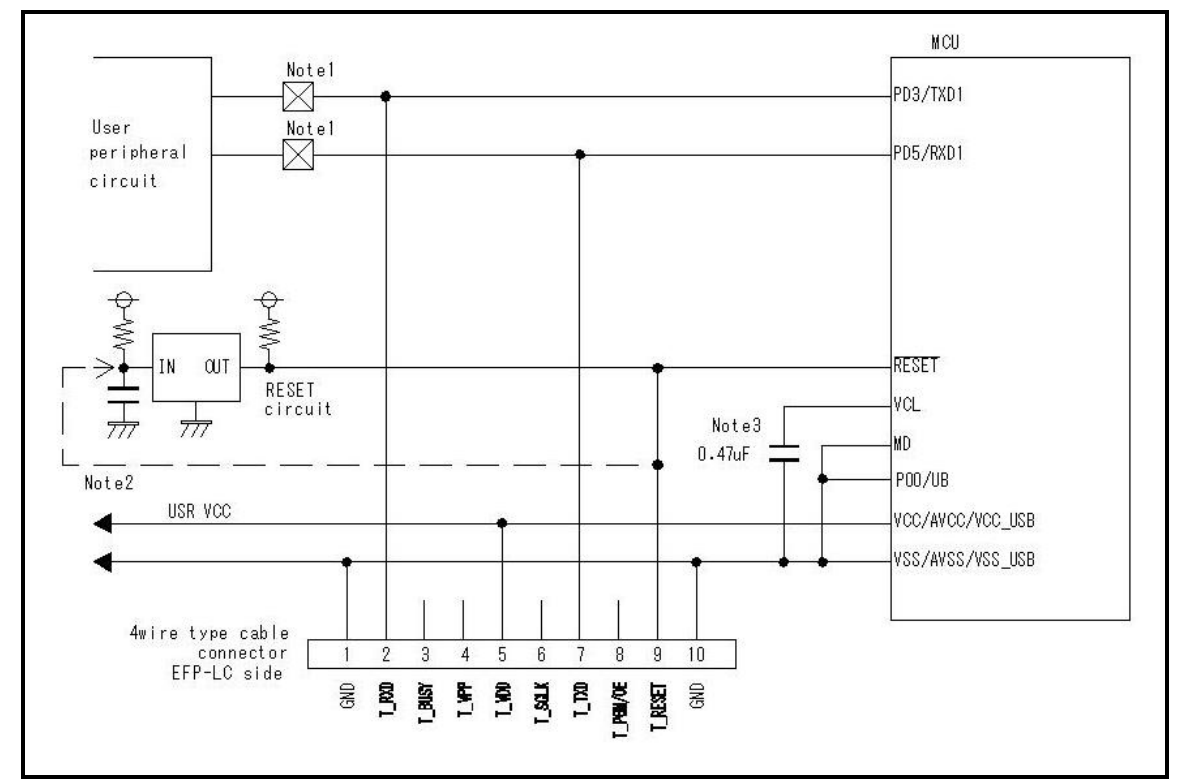

<span id="page-3-0"></span>Fig5.1 User Target Peripheral Circuit Example (For RX66T)

- 1: If the user peripheral circuit is an output circuit, you should disconnect by jumper to avoid output collision when executing serial I/O mode. (see [Fig5.\)](#page-4-0)
- 2: EFP LC side reset output is an open collector therefore connect to the RESET pin with 1kΩ pull-up resistor for open collector output. If the reset circuit is CMOS output, disconnect by jumper as described in Notes 1, or connect the EFP-LC side T\_RESET signal to reset circuit input.

 By TXD from a writer, RXD and in combination in RESET signal output timing, a serial input and output mode entry is performed. Please become less than 500ns in the  $L \rightarrow H$  output timing of TXD, RXD and the RESET signal.

3: Please connect the VCL terminal to GND through capacitor (0.47uF).

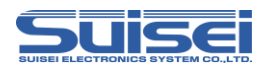

# **5.2 Collision prevention circuit example**

An example of collision prevention circuit when user peripheral circuit outputs is shown [Fig5..](#page-4-0)

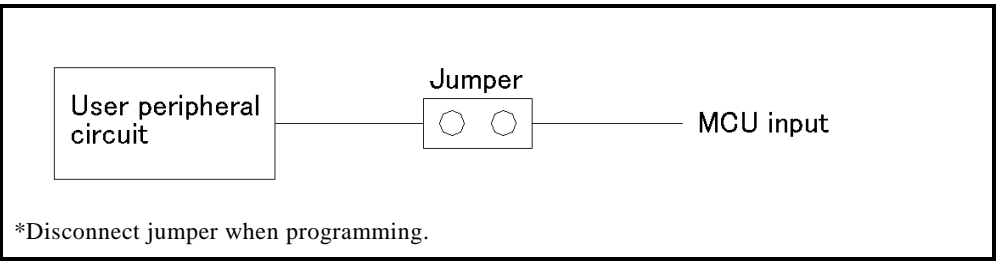

<span id="page-4-0"></span>Fig5.2 Collision Prevention Circuit Using Jumper

#### **5.3 Handling of mode Pins**

For the RX66T series, implement the terminal treatment of the mode terminal as shown in Table 5.1.

When the handling of the Mode pins is not possible on a user target board, connect the T\_BUSY pin of EFP-LC to the mode pin of MCU.

# Table5.1 Handling of mode pins

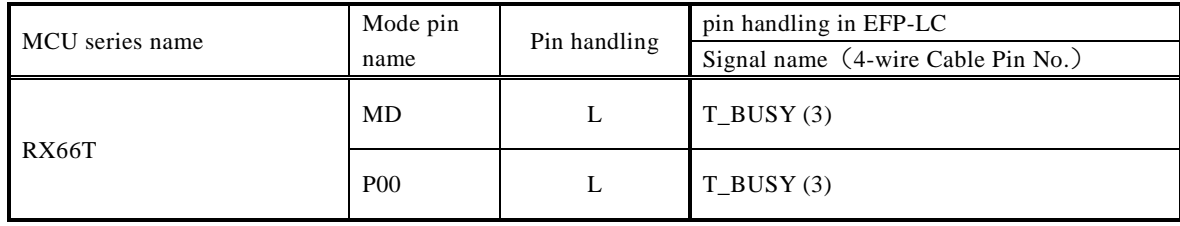

\*: L connects with GND

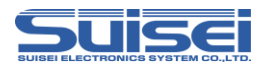

# **6 List of available commands**

Show a list of available commands in table6.1 in RX66T series.

| Command name            | Description<br>command | Summary                                                                         |    |
|-------------------------|------------------------|---------------------------------------------------------------------------------|----|
| MCU-set                 | T                      | Target MCU is set.                                                              |    |
| VDD Supply              | X                      | It supplies VDD in target MCU                                                   |    |
| Baudrate set            | S                      | Change transmission rate.                                                       |    |
| Mode entry              | M                      | Carry out a mode entry to communication with RX family.                         |    |
| ID setting/verification | I                      | Setting and verification of ID code protection function                         | 11 |
| Erase                   | E                      | Flash ROM with built-in MCU, all areas are erased.                              |    |
| Blank check             | B                      | Check that the MCU built-in ROM has been erased                                 |    |
| Program                 | P                      | The content of the Hxw file is written with built-in MCU ROM.                   | 14 |
| Verify                  | V                      | The data with built-in MCU ROM is collated with the content of the<br>Hxw file. |    |
| Read                    | $\mathsf{R}$           | Reads data from MCU internal ROM to EFP-LC                                      | 15 |
| Check sum               | H                      | confirm a checksum value of the MCU built-in ROM.                               | 16 |
| Lock bit                | K                      | The lock bit with built-in MCU ROM is set in the lock.                          | 16 |
| Option                  | $\Omega$               | Option protect setting                                                          | 17 |
| Wait                    | W                      | The script operation is stopped temporarily.                                    |    |

Table6.1 List of available commands(RX66T series)

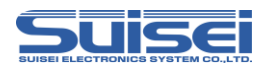

# <span id="page-6-2"></span>**7 Command descriptions for RX66T series**

Explain the command for dedicated of the RX66T series.

# <span id="page-6-0"></span>**7.1 MCU set command**

Command by which target MCU is specified

**Format :** t=x

 $t=xx$ ; x disregard the effective following from the head to 2 digits.

XX: 38 and 39 are effective. The first two digits are valid and the rest are ignored.

 38: RX (little endian) 39: RX (big endian)

#### **Description example :**

 $T = 38$ ; Specify RX little endian as the target MCU

#### **Detail:**

Target MCU according to compatible products is designated. Please describe this command on the top of PBT file.

#### <span id="page-6-1"></span>**7.2 VDD supply command**

**Format** : x=1

#### **Description example :**

 $x=1$ ; Vdd is supplied to MCU

#### **Detail:**

1. VDD(+5V) is supplied to target MCU and access including data read, verification, writing in, etc. is enabled.

2. In case power is not supplied to target MCU and VDD supply command is not included in script, an error occurs.

#### **Note:**

: Only + 5V can output VDD from EFP-LC.

If the power supply voltage exceeds the absolute maximum rating of the MCU, the MCU may be damaged. Please use it after confirming enough.

: Current capacity that can be provided is up to about 300mA. Nonetheless in case incoming current of substrate is too much, an error occurs, and in the worst case EFP-LC itself is reset. In case this command is used, please do so, taking account of consumption current of target substrate.

: Please describe this command after MCU set command.

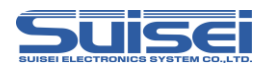

#### <span id="page-7-0"></span>**7.3 Baudrate set command**

The command which changes the baud rate to access.

#### **Format :** S=xxx

xxx : (Valid until 1-256)

# **Description example :**

S=3 ; 500kBps is used for access with MCU.

S ; Error (no argument)

#### **Detail:**

RX family is in communication at 9600bps when accessing data read, verify, and writing.

You can shorten the processing time to change the baud rate to access. The value to be set, please refer to [Table7.1-](#page-7-1) [Table7.2.](#page-8-0)

Please description after the MCU set command (T command ) This command is.

#### **Note:**

After setting, changing does MCU setting (T command) or works at the baud rate that set until cut the power supply of the main body of EFP-LC.

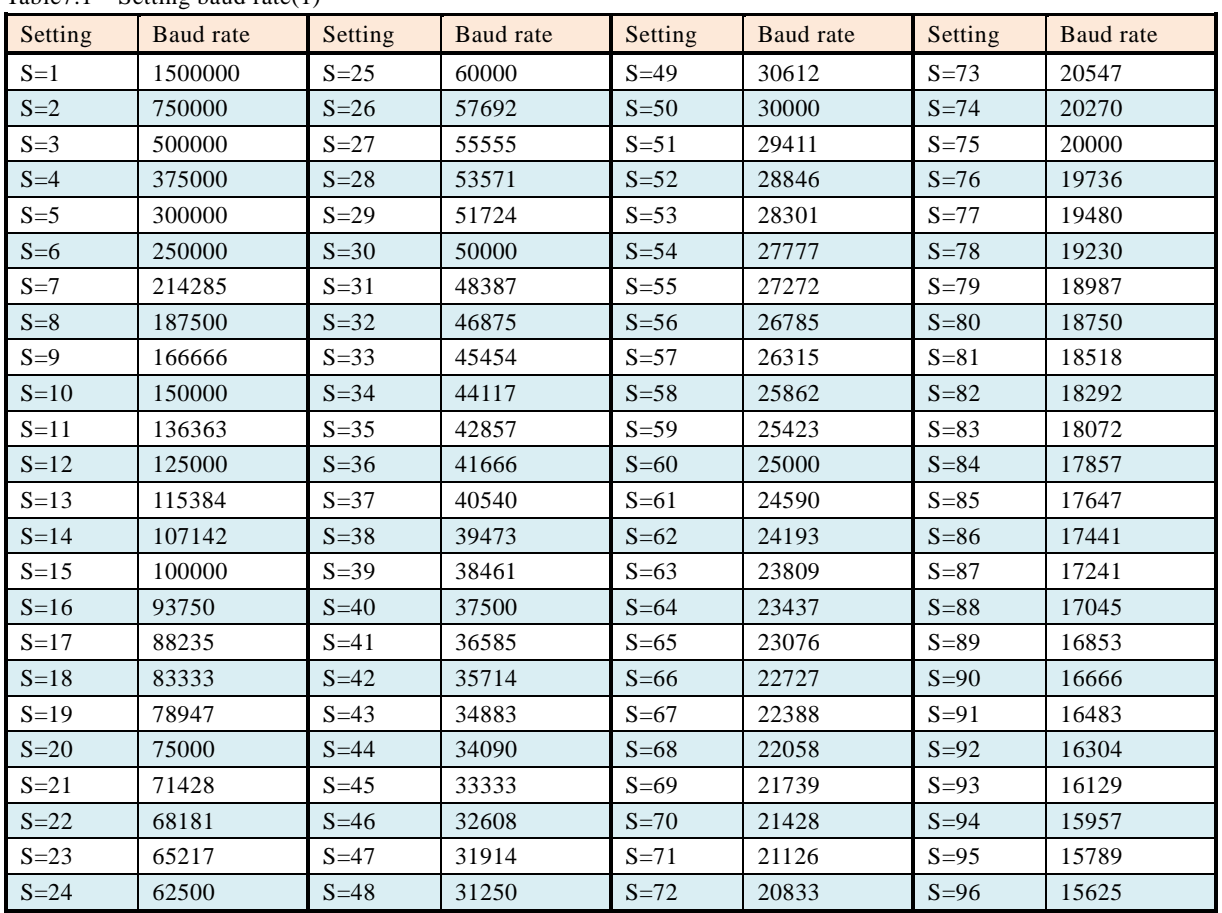

<span id="page-7-1"></span>Table7.1 Setting baud rate(1)

unit [bps]

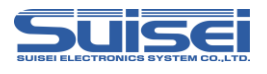

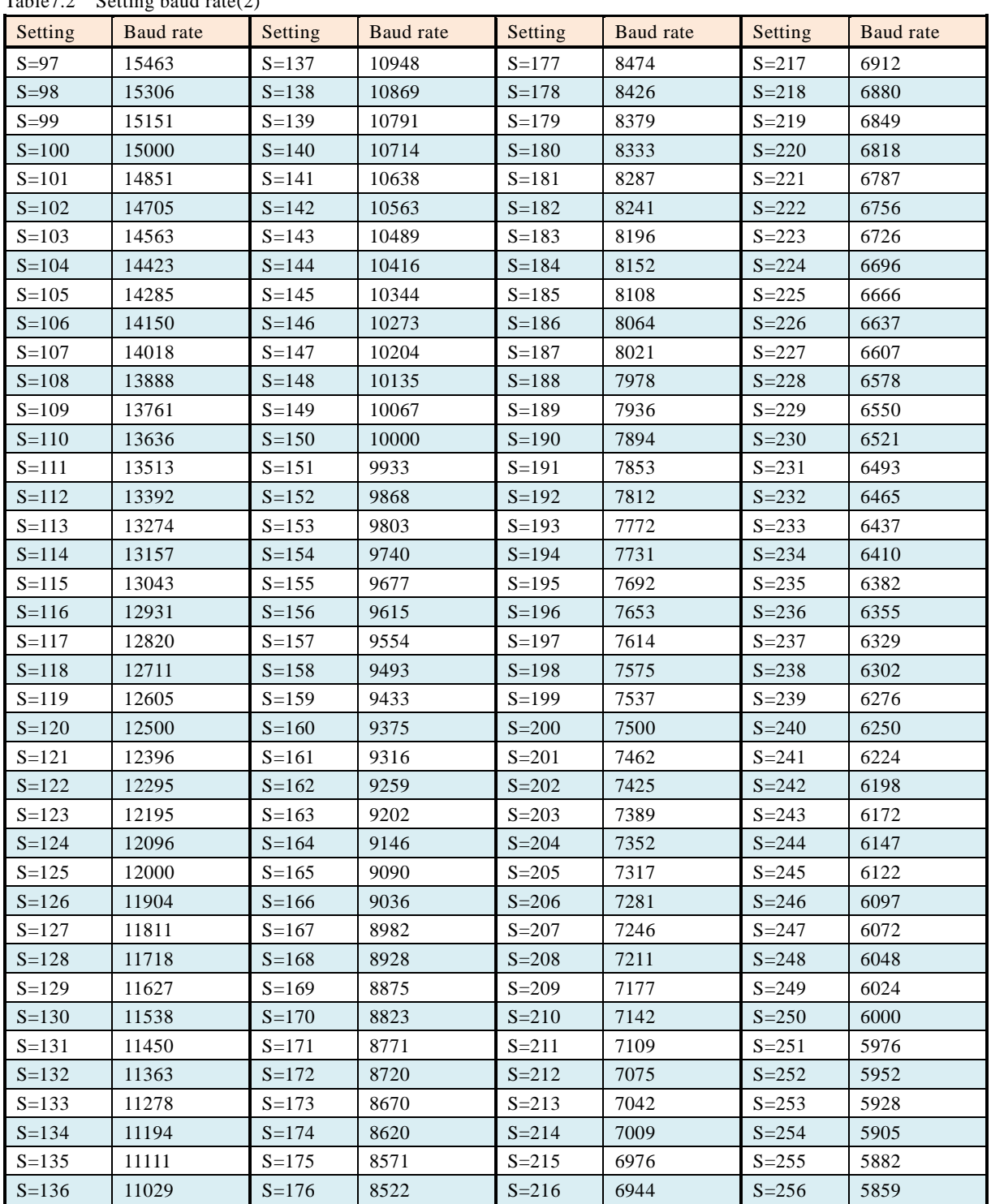

# <span id="page-8-0"></span>Table7.2 Setting baud rate(2)

unit [bps]

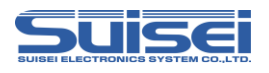

# <span id="page-9-0"></span>**7.4 Mode entry command**

Execute a mode entry command and make each command feasible. Record detailed MCU information in a log file.

**Format :** M,OCO[,MCU detailed information]

MCU detailed information : Blank: No log output, 1: Log output

#### **Description example**:

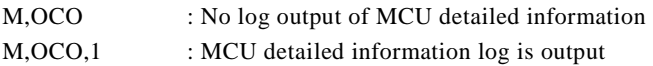

#### **Detail:**

Firstly it is necessary to execute a mode entry command to execute a command in RX66T series. Please fill in this command after baud rate setting command. (S command)

[Table7.3](#page-9-1) shows the MCU information that can be referenced by this command.

No.1-2 is always displayed when this command is executed.

No.3-10 is displayed only when the setting is valid.

No.11 is displayed when MCU detailed information is set to "1".

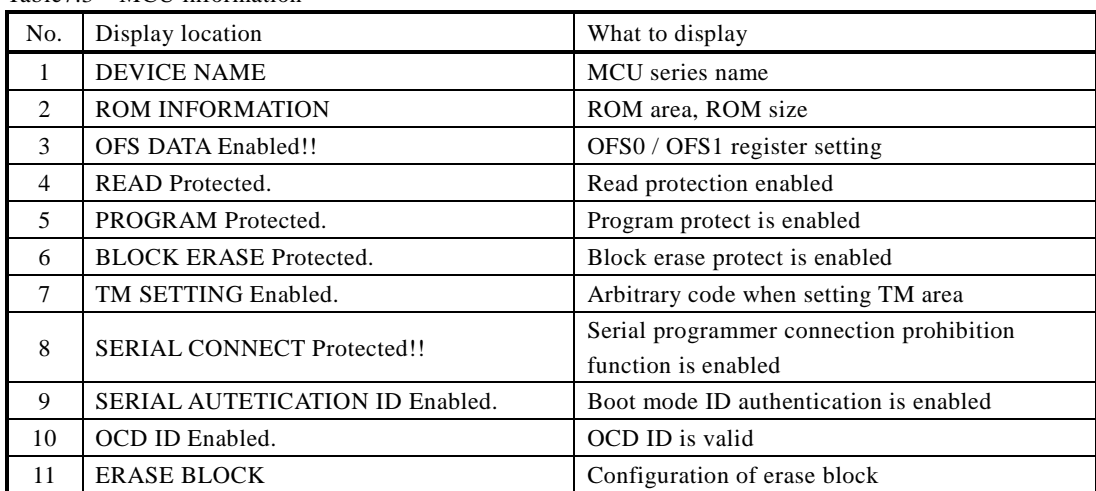

<span id="page-9-1"></span>Table7.3 MCU information

# **Note:**

If boot mode ID authentication is set, MCU detailed information is output after the ID collation command.

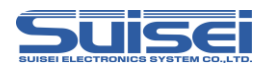

#### <span id="page-10-0"></span>**7.5 ID setting / verification command**

Setting and verification of ID code protection function

**Format** : I, [ID type], [ID code], [ID code format]

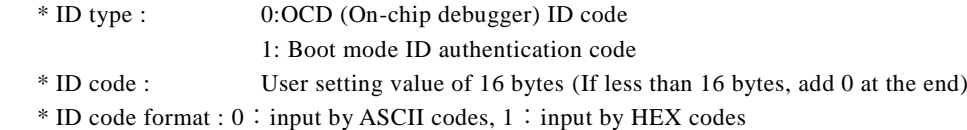

#### **Description example** :

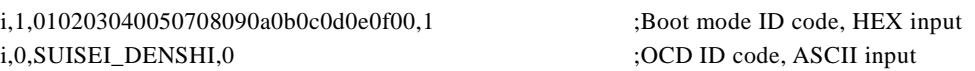

#### **Detail** :

(1) Setting of boot mode ID authentication code

Set the ID code required for EFP-LC connection to the MCU for which ID code is not set. (2) Verification of boot mode ID authentication code

The MCU that has already set the ID code is compared with the ID authentication code. (3) OCD ID code setting

Set the ID code required when connecting to an on-chip debugger (such as E1).

Either the OCD ID code or the boot mode ID authentication code can be set. Write this command after the mode entry command (M command).

#### **Note:**

- \* It cannot be used if protection (read, program, block erase prohibited) has already been set. If the boot ID authentication code is set, the protection setting cannot be used.
- \* To clear the set ID code, it is necessary to execute the configuration clear command. (refer [P.18\)](#page-17-0)
- \* When changing MCU with OCD ID code to boot mode ID authentication, execution of configuration clear command is not required.
- \* Use the ID code setting according to your application.

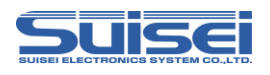

# <span id="page-11-0"></span>**7.6 Erase command**

Erasing MCU built-in ROM.

**Format :** E,,[lock bit form] i.e. all area erase is a set of the set of the set of the set of the set of the set of the set of the set of the set of the set of the set of the set of the set of the set of the set of the se

E,[Block End address],[Lock bit form] ;block erase E,[Block Start address], [Block End address], [Lock bit form] ;Erase of continuous block

\* Block Start address : Start address of the block to erase.

- \* Block End address : End address of the block to erase.
- \* Lock bit form : 0 : effective, 1 : invalidity

#### **Description example:**

E, 1 iall area erase in the state of the state of the state and state and state and state and state and state and state and state and state and state and state and state and state and state and state and state and state an E,FFFFFFFFF, 1 ;One block erase

E,FFF80000,FFFFFFFFF,1 ;Erase Consecutive Blocks

# **Detail:**

All erase erases the user area and data area. The user boot area is not erased.

In one block erase, only the specified block can be erased.

When erasing multiple consecutive blocks, it is possible to batch erase multiple blocks in the specified range by specifying the start address and end address.

If the lock bit format is enabled, only unlocked blocks are erased. Locked blocks are not erased.

If lock bit format invalid is selected, it will be erased regardless of the lock / unlock status.

# **Note:**

\* A protection error will occur if block erasure prohibition of the protection function is enabled or in areas where TM (trusted memory) is set.

\* If all erase is executed while TM is set, all areas except the TM setting area will be erased. No error occurs.

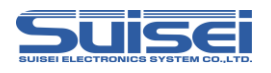

# <span id="page-12-0"></span>**7.7 Blank check command**

**Format:** B,[Start address],[End address]

- \* Start address : Start address of the area to be Blank check.
- \* End address : End address of the area to be Blank check.

#### **Description example:**

B,FFFFF000,FFFFFFFF

# **Detail:**

Checks that the MCU built-in ROM within the specified range has been erased.

#### **Note:**

\* In the RX66T series, execution units differ between the code flash area and data flash area. Specify the start address and end address as shown in the table below.

<span id="page-12-1"></span>Table7.4 Start / End Address

| Memory area | Execution unit<br>[Byte] | Start address | End address      |
|-------------|--------------------------|---------------|------------------|
| Code flash  | 256                      | xxxxxx00h     | <b>xxxxxxFFh</b> |
| Data flash  | 16                       | xxxxxxx0h     | xxxxxxxFh        |

\* A blank error will occur if the area is set to TM (trusted memory).

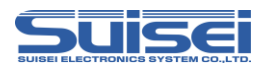

#### <span id="page-13-0"></span>**7.8 Program command**

The content of the Hxw file is written with built-in MCU ROM.

**Format:** P,[Hxw file name],[start address],[end address],[lock bit form]

- \* Hxw file name : Please specify the name of the Hxw files that have been downloaded to EFP-LC.
- \* start address : Start address of the area to be written
- \* end address : End address of the area to be written
- \* lock bit form : 0 : lock bit effective, 1 : Lock bit invalidity

#### **Description example:**

P,SAMPLE.Hxw,FFFFF000,FFFFFFFF,1

#### **Detail:**

Write Hxw data from the start address to the end address in the MCU built-in ROM. If the lock bit is enabled, an error occurs if there is a locked area. If the lock bit is invalid, writing can be performed even if there is a locked area if the data has been erased.

#### **Note:**

- \* The maximum size of the Hxw file that can be stored in the EFP-LC is 2 MB, so when writing data of 2 MB or more, split the Hxw file and save it.
- \* An error will occur if an address outside the address range of the Hxw file is described in the start address and end address.
- \* In the RX66T series, the write execution unit differs between the code flash area and data flash area. Specify the start / end address according to the execution unit shown in Table7.4 of "7.7 [Blank Check Command"](#page-12-0)
- \* When the end address of the MOT file is not xxxxxxFFh, in the case of the conversion from MOT in RC-Downloader to Hxw file, please set "Setting type" in "Manual" in an item of "Hxw data domain setting". Ple ase convert top address into xxxxxx00h with an end address as xxxxxxFFh.

MOT file area that does not exist in the source file at this time, 0xFF is set as data.

- \* If the program prohibition of the protection function is enabled or if the area is set to TM (trusted memory), a protection error will occur.
- \* When writing to the configuration area (120000h 1200FFh) of the option setting memory, use the O command ([P.17\)](#page-16-0)

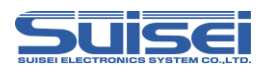

# <span id="page-14-0"></span>**7.9 Verify command**

**Format** : V,[Hxw file name],[start address],[end address]

- \* Hxw file name : Please specify the name of the Hxw files that have been downloaded to EFP-LC.
- \* start address : Start address of the area to be verify check
- \* end address : End address of the area to be verify check

#### **Description example:**

V,LC-PBT.Hxw,FFFFF000,FFFFFFFF

#### **Detail:**

The contents of the MCU internal ROM in the specified range are compared with the contents of the Hxw file.

#### **Note:**

- \* Specify the start / end address according to the execution unit shown in [Table7](#page-12-1).4 of "7.7 [Blank Check Command"](#page-12-0).
- \* If read protection of the protection function is enabled, a protection error will occur.
- \* Since "0" is read from the area set as TM (trusted memory), a verification error will occur if the collation data is not "0".

#### <span id="page-14-1"></span>**7.10 Read command**

**Format:** R,[Hxw file name],[start address],[end address]

- \* Hxw file name:Specify here the hxw file name, to be read in EFP-LC.
- \* start address: Start address of the area to be read.
- \* end address:End address of the area to be read.

#### **Description example:**

R,read.Hxw,FFFF0000,FFFFFFFF

#### **Detail:**

Reads data in the specified range of the MCU's internal ROM into the internal memory of the EFP-LC EFP-LC can save only one Hxw file.

#### **Note:**

\* Specify the start / end address according to the execution unit shown in [Table7](#page-12-1).4 of "7.7 [Blank Check Command"](#page-12-0)

- \* If read protection of the protection function is enabled, a protection error will occur.
- \* "0" is read from the area where TM (trusted memory) is set.
- \* If an erased data flash area is read, the read data will be undefined.

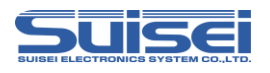

#### <span id="page-15-0"></span>**7.11 Check sum command**

The command verify the check sum of MCU built-in ROM data.

**Format:** H,[Type of Flash],[ROM capacity],[check sum value]

- \* type of Flash : 1 : user area, 2 : data area, 3 : user boot area
- \* ROM capacity : Input by KB unit ( 64KB -> 64 )
- \* check sum value : 4Byte (The long word data which added by a 1 byte unit (hexadecimal) )

#### **Description example:**

H,1,256,1D4B59E6

#### **Detail:**

Check that the checksum value specified in the Pbt file matches the checksum value of the data in the MCU internal ROM.

#### **Note:**

\* The checksum value is longword data obtained by adding all data in the ROM area in byte units.

\* If there is an unwritten area in the data area, the data will be undefined.

#### <span id="page-15-1"></span>**7.12 Lock bit command**

The lock bit at every the block with built-in MCU ROM can be set in the lock, and the thing to prevent the miss-erase and miss-writing.

**Format :** K,[Lock block end address]  $\qquad \qquad$  ;Set the lock bit of the specified one block. K,[Lock block start address],[Lock block end address] ;Set lock bits for multiple blocks in specified range.

\* Lock block end address : End address of block to set lock bit

\* Lock block start address : Start address of block to set lock bit

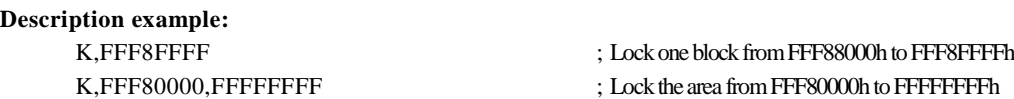

#### **Detail:**

In the RX family, lock bit protection can be set for each block in the user area. In the RX66T series, lock bits for multiple blocks can be set collectively by specifying the start / end address.

#### **Note:**

\* To release the lock, the lock bit must be invalidated and erased.

\* An error will occur if the corresponding block start / end address of the MCU is incorrectl y described.

\* If you lock the area set as TM (Trusted Memory), you will not be able to unlock it. Note that in this state, the configuration clear command cannot be used.

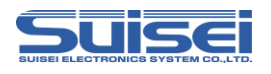

#### <span id="page-16-0"></span>**7.13 Optional command**

Set / cancel the option function selection register, etc.

**Format:** o,[Command type],[Character string],[Data type]

- \* Command type : Specify optional command type
	- c: Configuration clear
	- o: Setting of option function selection registers (OFS0, OFS1)
	- p: Protection function setting (read, program, block erase prohibited)
	- s: Prohibit serial programmer connection
	- t: TM (trusted memory) area setting
	- r: ROM code setting / reference command

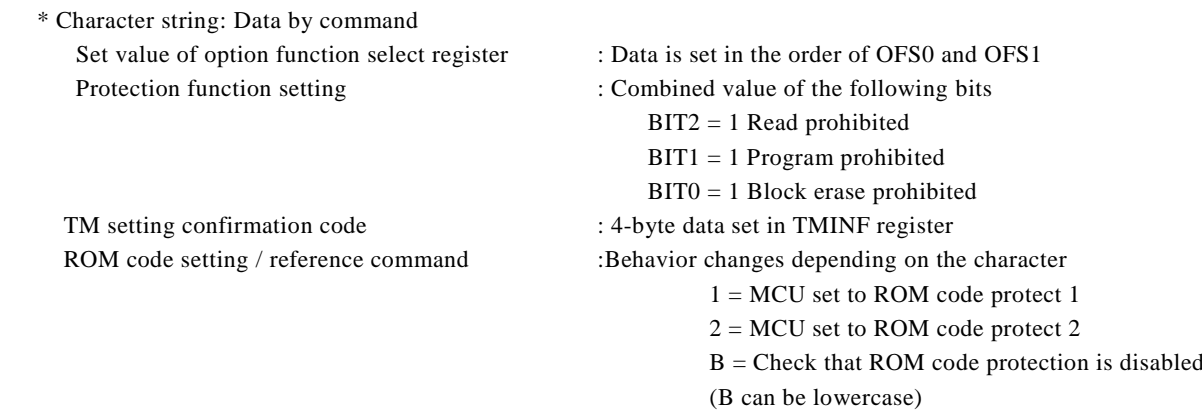

\* Data type: 0:input by ASCII codes, 1:input by HEX codes

#### **Description example:**

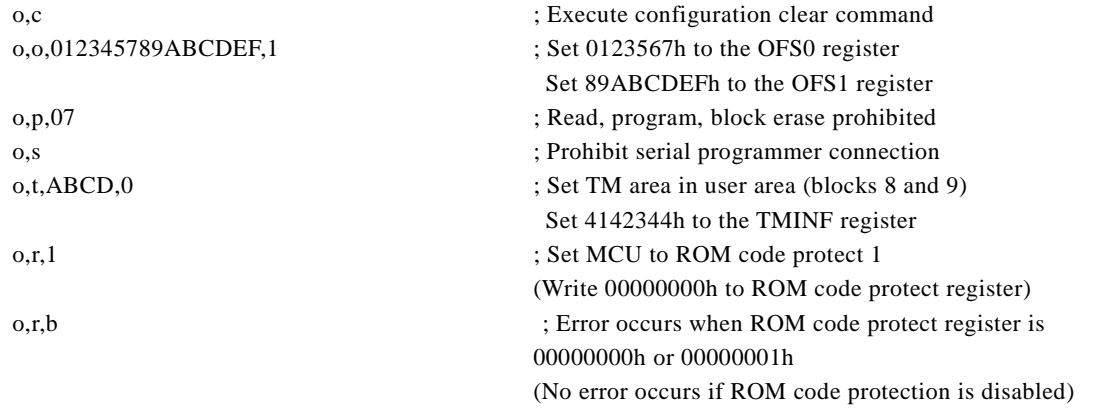

#### **Detail:**

It is possible to set the OFS register, protection function, serial programmer connection, TM area, and ROM code protection. It can be canceled by executing the configuration clear command. (Refer to [P18\)](#page-17-0)

#### **Note:**

\* TM area setting and serial programmer connection prohibition become effective after the script ends.

- \* If the serial programmer connection prohibition is executed, access with the EFP-LC will not be possible and cannot be canceled. Therefore, be very careful when executing this command.
- \* The block erasure prohibition of the protection setting cannot be canceled by EFP-LC. After executing the command,

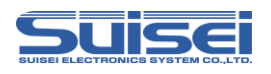

the MCU data cannot be erased. Therefore, be very careful when executing the command.

- \* Protection settings cannot be set for MCUs that have boot mode ID authentication enabled.
- \* When data of 3 bytes or less is set in the TM setting confirmation code, the upper byte of the TMINF register is filled, and "00" is set in the empty lower byte.

\* If an "O,R,B" command is executed for an MCU in ROM code protect1 status, an error will occur. Error code = 5C01 is recorded on the generated log file. (In the case of ROM code protect2 status, error code = 5C02 is recorded.)

#### **Configuration clear**

<span id="page-17-0"></span>Clears the protection function, ID code, endian, OFS, and ROM code protection. The configuration cannot be cleared unless all ROM data has been erased.

To execute the configuration clear, execute the command in the following procedure. The configuration clear is executed after executing o,c.

<Reference script (Configuration clear procedure)>

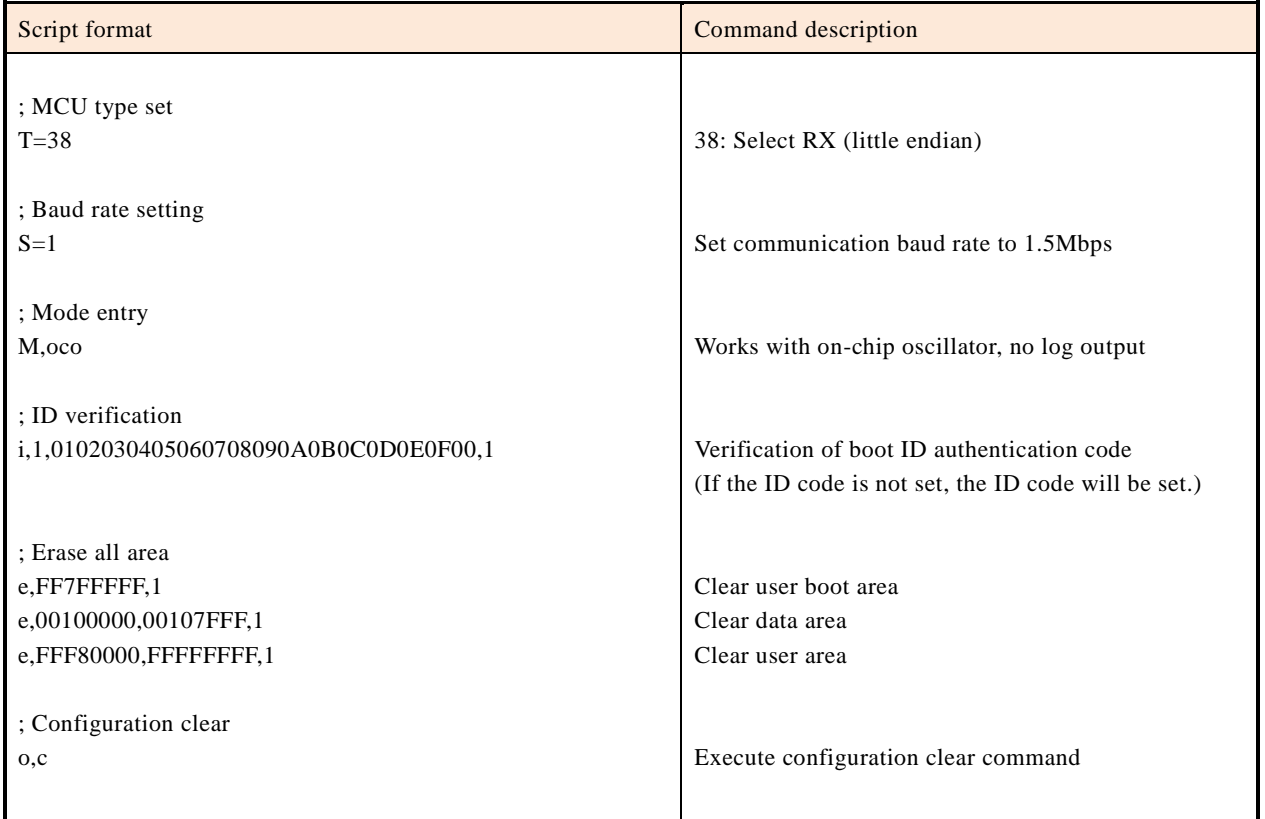

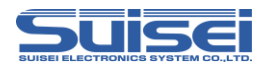

After executing the configuration clear command, the status is set as shown in [Table](#page-18-0) 7.5

| data                                            | Configuration |  |
|-------------------------------------------------|---------------|--|
| Block erase command prohibited                  | Invalid       |  |
| Program command prohibited                      | Invalid       |  |
| Read command prohibited                         | Invalid       |  |
| ID authentication in serial<br>programming mode | Invalid       |  |
| Prohibit serial programmer connection           | Invalid       |  |
| ID code                                         | All FFH       |  |
| <b>MDE</b>                                      | Little endian |  |
| OFS0, OFS1                                      | All FFH       |  |
| TM function                                     | Invalid       |  |
| ROM code protection                             | Invalid       |  |

<span id="page-18-0"></span>Table 7.5 State after executing the configuration clear command

**Note:**

\* This command cannot be used when the lock bit is set.

\* This command cannot be used when block erase is disabled.

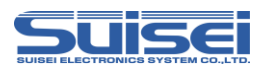

# <span id="page-19-0"></span>**7.14 Wait command**

Command which stops temporarily while script is operating.

#### **Format:** W=xx

\* xx : Specifies the number of seconds to pause (Valid until 0-99. Waiting for key input is 0. )

#### **Description example:**

- $W=7$  ; The script execution is stopped during the 7 seconds.
- W=0 ;The script execution is stopped until START button input

#### **Detail:**

The wait command can stop the script operation for 1 to 99 seconds or until there is a key input. When the wait command is executed, MCU reset of the target substrate is released.

MCU can operate with the cable for writing connected.

The warning sound ((\*pipipi\*)) is generated once while stopping the key input waiting at each passage of five minutes. In case of key entry waiting, after START button is pressed and it is unlocked, commands after Wait command can be continuously executed. This command can be used any number of times in one PBT file.

#### **Use example:**

It is possible to operate the software for simple debugging or demonstration without disconnecting the cable, for example, when performing write protection after the operation check.

#### **Note:**

- \* In the RX66T series, to reset and cancel boot ID authentication, it may be necessary to set boot ID authentication after a wait command.
- \* The normal on-board writer does not release the reset of the target MCU (the target board does not operate) for safety after the writing is completed. If reset is released after writing, MCU operation may be affected in the circuit to which the writing cable is connected. When performing an operation check, etc., turn off the power, remove the writing cable, etc., and then turn on the power to the target board.
- \* This command may cause a safety problem depending on the circuit configuration of the target board. Please consider this point carefully and use it at your own risk.
- \* We cannot take responsibility for any damage caused by use. Also, MCU operation at reset release is not guaranteed.

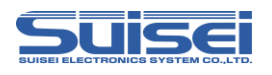

# **8 Reference script**

The script for reference when writing and erasing the RX66T series is described below. Refer to ["7.Command descriptions for RX"](#page-6-2) for details of the script command.

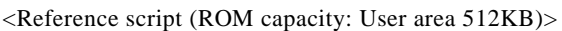

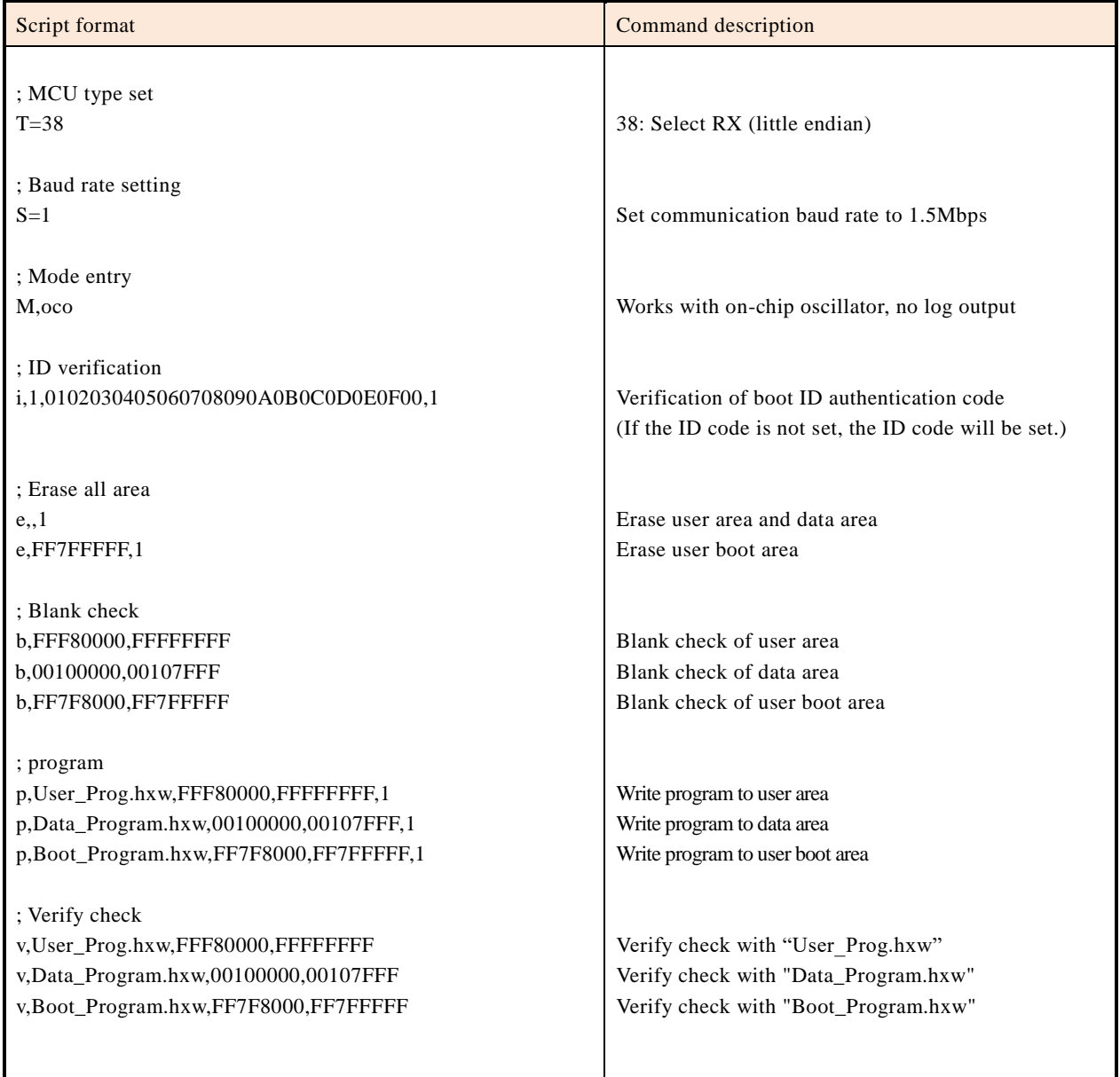

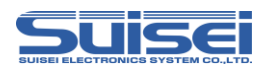

# **9 Trouble shooting**

This section introduces some errors that occur in EFP-LC and how to deal with them.

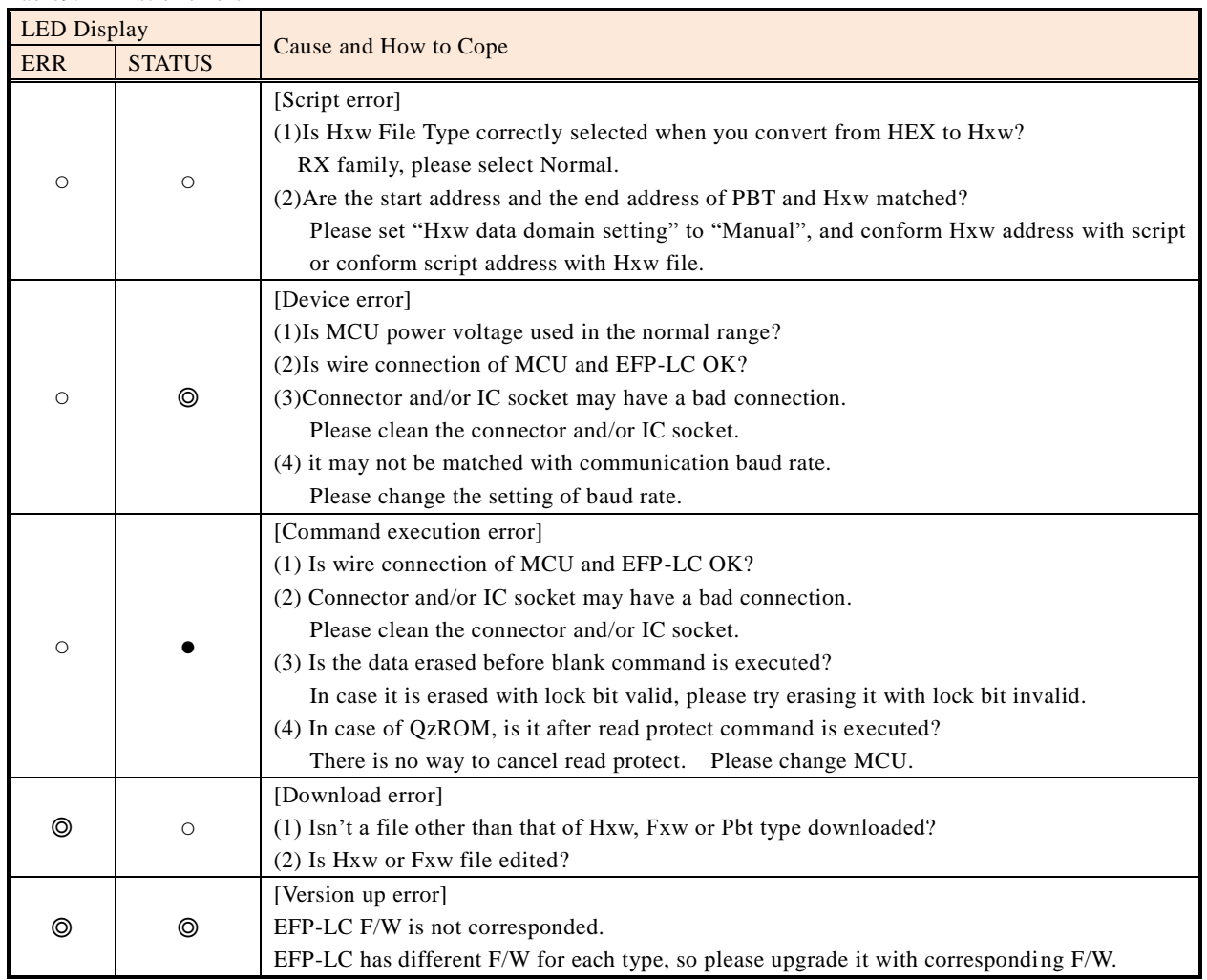

Table9.1 List of errors

○ : Light up, ◎ : Blink, ● : EXtinction

Supplementary information about the script error

The EFP-LC compare the addresses of Hxw file address and PBT file written in PBT file.

Script error will be raised if the following conditions are satisfied.

- 1. Start Address of the Hxw file  $\leq$  Start Address of the Pbt file
- 2. End Address of the Pbt file  $\leq$  End Address of the Hxw file

If an error occurs, such as program error or device error, recommend that you check the following steps.

1. MCU power supply voltage is within the normal range?

2. There are no problems in the wiring of the EFP-LC and MCU?

3. Poor contact has not occurred in the IC socket and connector?

With respect to poor contact, refer to "**10.2 About the poor contact**".

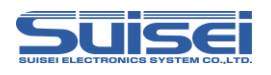

# **10 reference**

#### **10.1 Write time**

[Table10](#page-22-0) shows the writing time of RX66T (512KB).

Measurement condition:

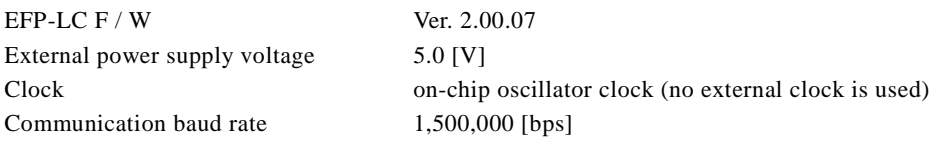

The command was executed for the program ROM area (FFF80000h-FFFFFFFFh).

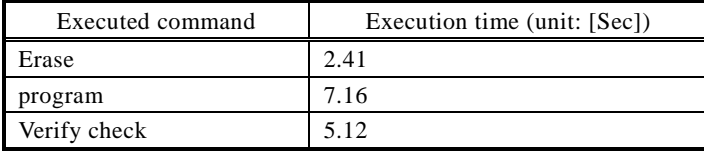

<span id="page-22-0"></span>Table10 Write time measurement result

#### **10.2 About the poor contact**

If the connector or IC socket has poor contact, it needs to be cleaned. We recommend using a nanotech brush (Kita Manufacturing Co., Ltd.) for cleaning IC sockets.

Nanotech brushes can remove dirt and traces of solder transfer from contact pins, improving conductivity. Try it if you experience poor contact problems.

If you need a nanotech brush, please contact Kita Manufacturing (see the following site).

Nanotech brush (Kita Manufacturing Co., Ltd.) <https://www.kita-mfg.com/english/product/nanotec/>

[Fig 10](#page-22-1) shows a micrograph of an IC socket with poor contact. Conduction failure has occurred in the white part visible in the socket contact area.

<span id="page-22-1"></span>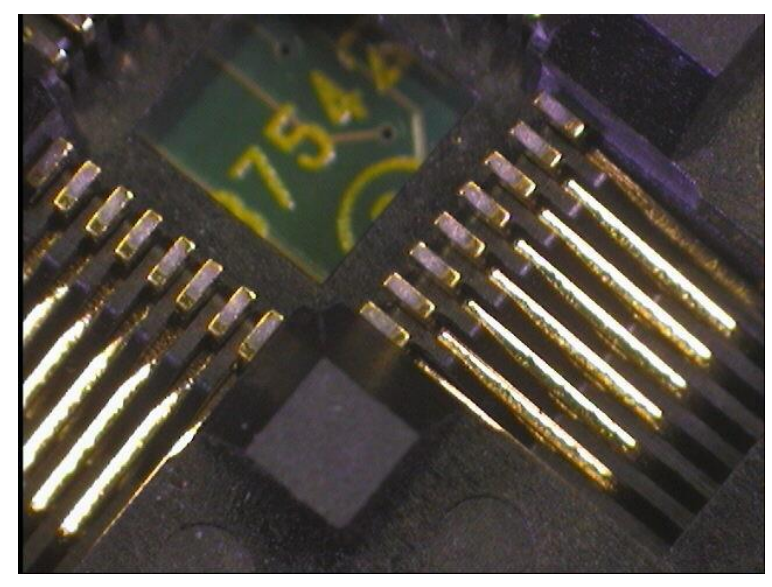

Fig 10 State where contact failure has occurred

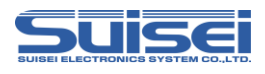

#### **Revision history**

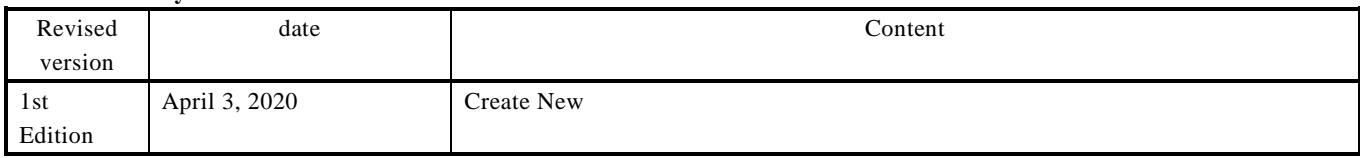